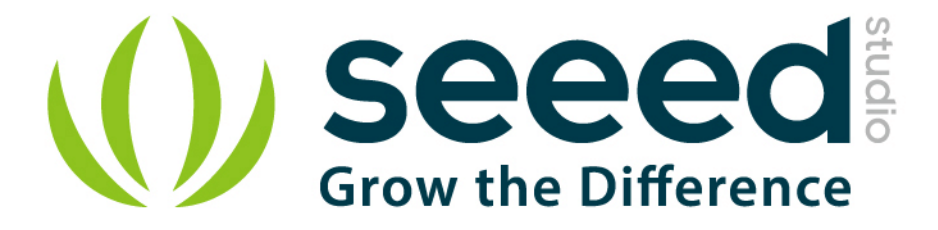

# Grove - Voltage Divider

Release date: 9/20/2015

Version: 1.0

Wiki: http://www.seeedstudio.com/wiki/Grove - Voltage Divider

Bazaar: <http://www.seeedstudio.com/depot/Grove-Voltage-Divider-p-1472.html>

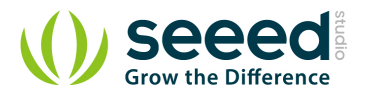

# <span id="page-1-0"></span>**Document Revision History**

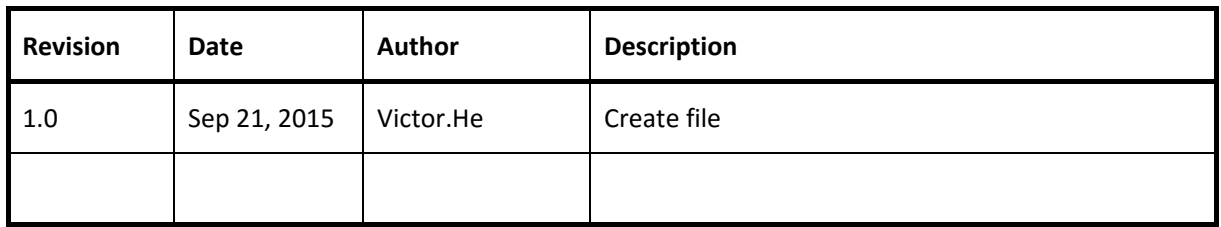

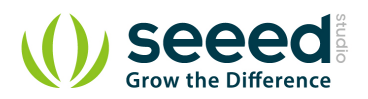

#### Contents

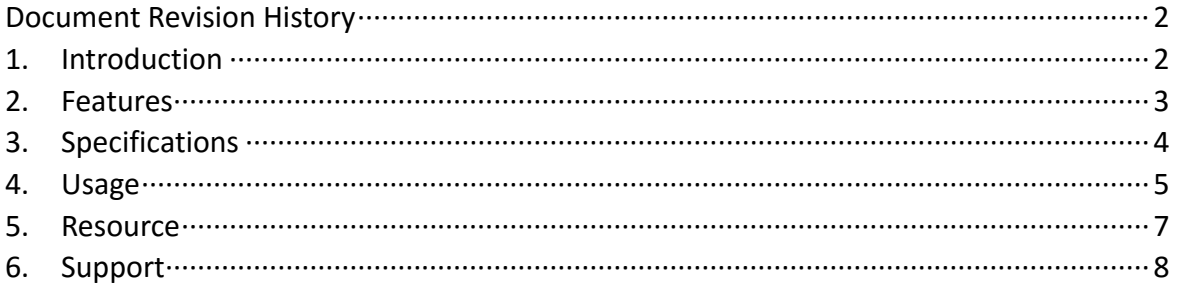

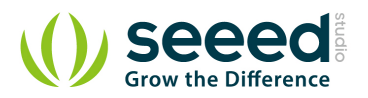

#### *Disclaimer*

*For physical injuries and possessions loss caused by those reasons which are not related to product quality, such as operating without following manual guide, natural disasters or force majeure, we take no responsibility for that.* 

*Under the supervision of Seeed Technology Inc., this manual has been compiled and published which covered the latest product description and specification. The content of this manual is subject to change without notice.*

#### *Copyright*

*The design of this product (including software) and its accessories is under tutelage of laws. Any action to violate relevant right of our product will be penalized through law. Please consciously observe relevant local laws in the use of this product.*

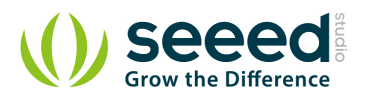

## <span id="page-4-0"></span>**1. Introduction**

The Grove – Voltage Divider provides an interface for measuring external voltage, eliminating the need to connect a resistance to input interface. Besides, the voltage gain can select by dial switch. They are easy to use.

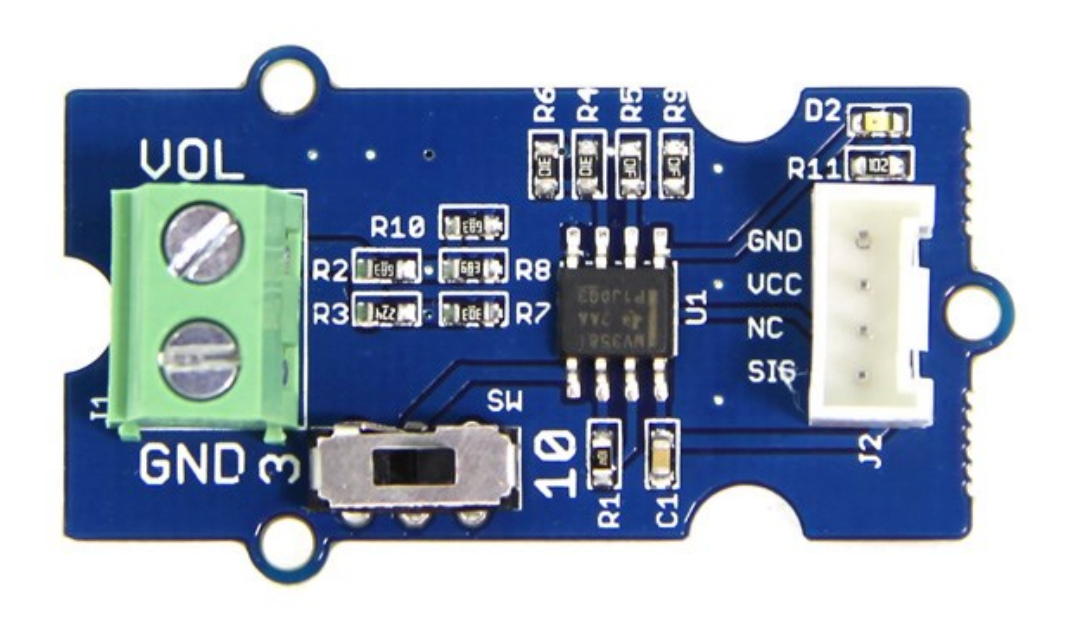

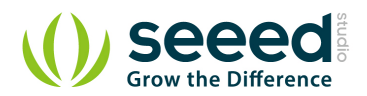

## <span id="page-5-0"></span>**2. Features**

- Extern Voltage Interface and Grove Interface
- **C** Easy to use
- **Can adjust the gain**

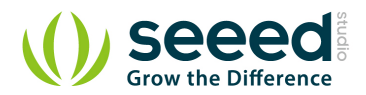

# <span id="page-6-0"></span>**3. Specifications**

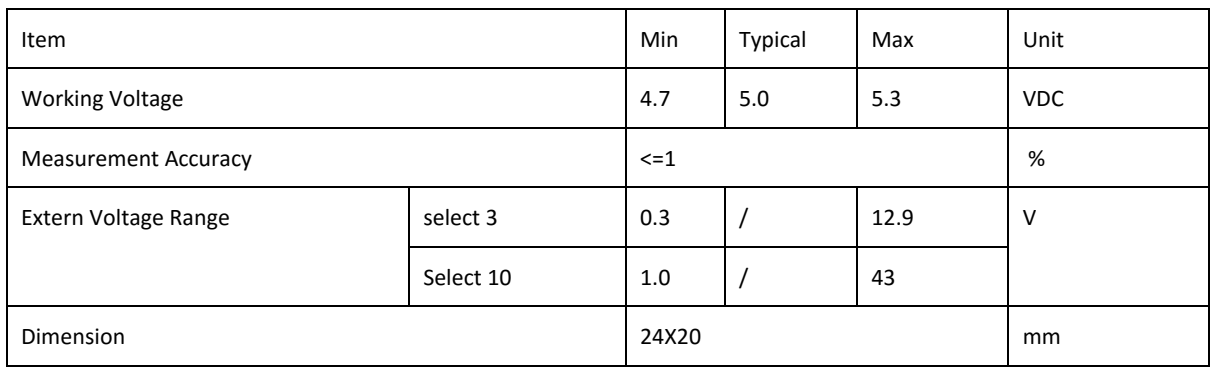

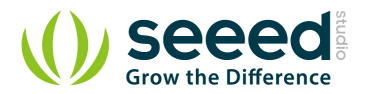

## <span id="page-7-0"></span>**4. Usage**

When measuring the external voltage, connect the external voltage to J1 and then connect the on-board Grove connector to analog port of Arduino/Seeeduino:

- **Connect the module to A0 port of Grove [Base Shield](http://www.seeedstudio.com/wiki/Grove_-_Base_Shield) with a universal Grove Cable.**
- Connect Grove Base Shield to Arduino/Seeeduino.

In order to test the precision of this module, I tested some voltage inputs and get the following data:

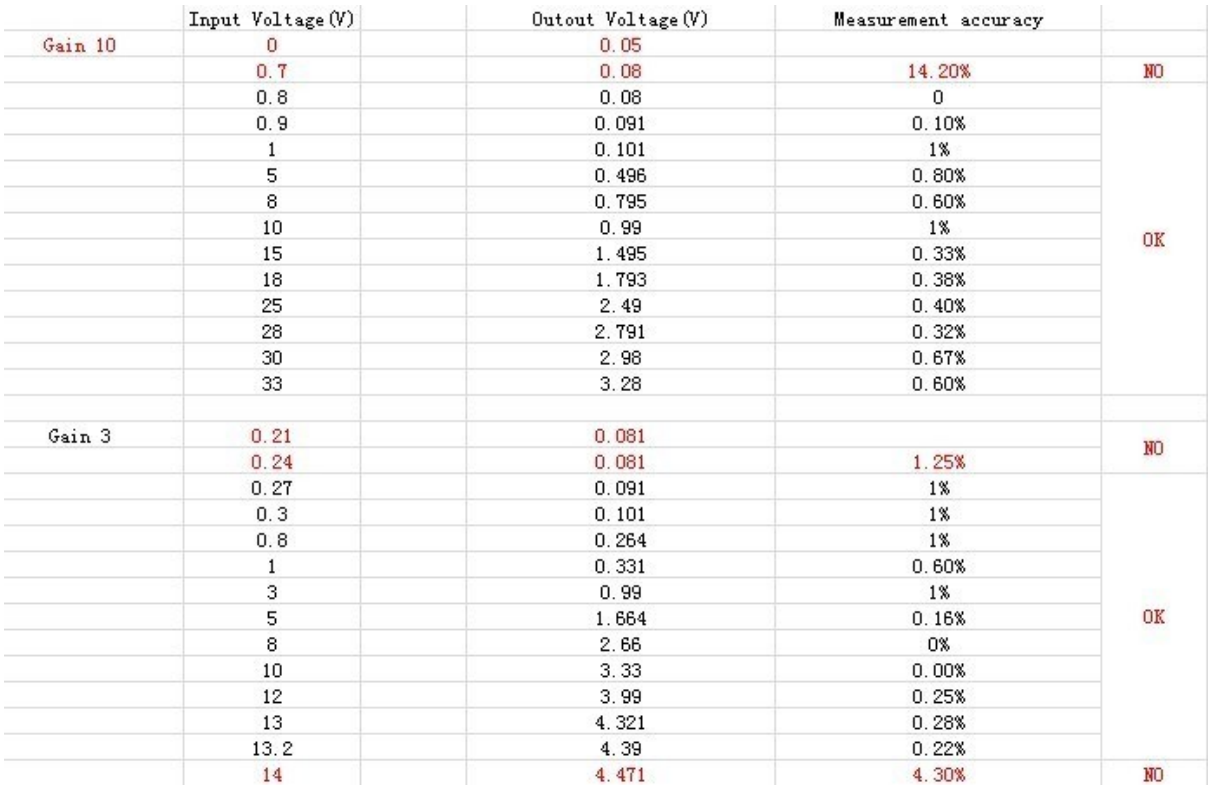

- As you can see, when the inputs were in the measuring range, the voltage divider has a high accuracy(<1%, that i marked an "OK"). But as the inputs were not in the range, the accuracy gets low(i marked a "NO") Please see [Specification](http://www.seeedstudio.com/wiki/Grove_-_Voltage_Divider#Specification) about the specific measurement range. And When voltage divider output voltage is higher than VCC (The Grove Operating Voltage and reference of analog read), an indicator will light up to show you the error.
- Using the serial monitor of Arduino, you can measure the input voltage value. Demo code as show below:

```
void setup(){
    Serial.begin(9600);
```
**}**

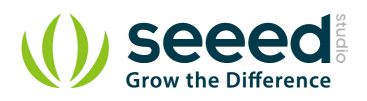

```
void loop(){ 
    long sensorValue=analogRead(A0);
    long sum=0;
    for(int i=0;i<1000;i++)
    { 
        sum=sensorValue+sum;
       sensorValue=analogRead(A0);
        delay(2);
    } 
    sum=sum/1000;
    Serial.print("if you set the Gain to 10,the input voltage:");
    Serial.println(10*sum*4980/1023.00);
    Serial.print("if you set the Gain to 3,the input voltage:");
    Serial.println(3*sum*4980/1023.00);
    delay(1000);
}
```
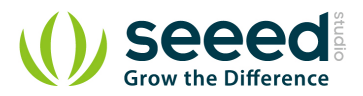

### <span id="page-9-0"></span>**5. Resource**

Grove - [Voltage Divider Eagle File](http://www.seeedstudio.com/wiki/File:Grove_-_Voltage_Divider_Eagle_File.zip)

[LMV358ID Datasheet](http://www.seeedstudio.com/wiki/images/2/26/LMV358ID_Datasheet.pdf)

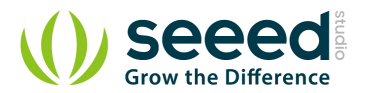

## <span id="page-10-0"></span>**6. Support**

If you have questions or other better design ideas, you can go to our [forum](http://www.seeedstudio.com/forum) or [wish](http://wish.seeedstudio.com/) to discuss.

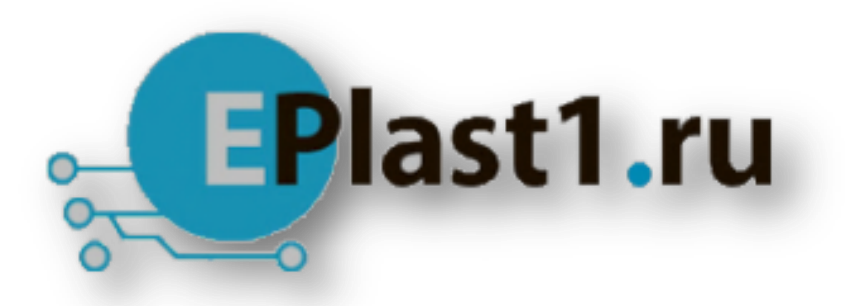

Компания «ЭлектроПласт» предлагает заключение долгосрочных отношений при поставках импортных электронных компонентов на взаимовыгодных условиях!

Наши преимущества:

- Оперативные поставки широкого спектра электронных компонентов отечественного и импортного производства напрямую от производителей и с крупнейших мировых складов;
- Поставка более 17-ти миллионов наименований электронных компонентов;
- Поставка сложных, дефицитных, либо снятых с производства позиций;
- Оперативные сроки поставки под заказ (от 5 рабочих дней);
- Экспресс доставка в любую точку России;
- Техническая поддержка проекта, помощь в подборе аналогов, поставка прототипов;
- Система менеджмента качества сертифицирована по Международному стандарту ISO 9001;
- Лицензия ФСБ на осуществление работ с использованием сведений, составляющих государственную тайну;
- Поставка специализированных компонентов (Xilinx, Altera, Analog Devices, Intersil, Interpoint, Microsemi, Aeroflex, Peregrine, Syfer, Eurofarad, Texas Instrument, Miteq, Cobham, E2V, MA-COM, Hittite, Mini-Circuits,General Dynamics и др.);

Помимо этого, одним из направлений компании «ЭлектроПласт» является направление «Источники питания». Мы предлагаем Вам помощь Конструкторского отдела:

- Подбор оптимального решения, техническое обоснование при выборе компонента;
- Подбор аналогов;
- Консультации по применению компонента;
- Поставка образцов и прототипов;
- Техническая поддержка проекта;
- Защита от снятия компонента с производства.

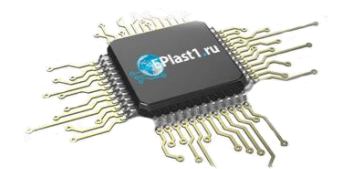

#### **Как с нами связаться**

**Телефон:** 8 (812) 309 58 32 (многоканальный) **Факс:** 8 (812) 320-02-42 **Электронная почта:** [org@eplast1.ru](mailto:org@eplast1.ru) **Адрес:** 198099, г. Санкт-Петербург, ул. Калинина, дом 2, корпус 4, литера А.